# <span id="page-0-0"></span>**FM200N** 网口读写器使用说明书

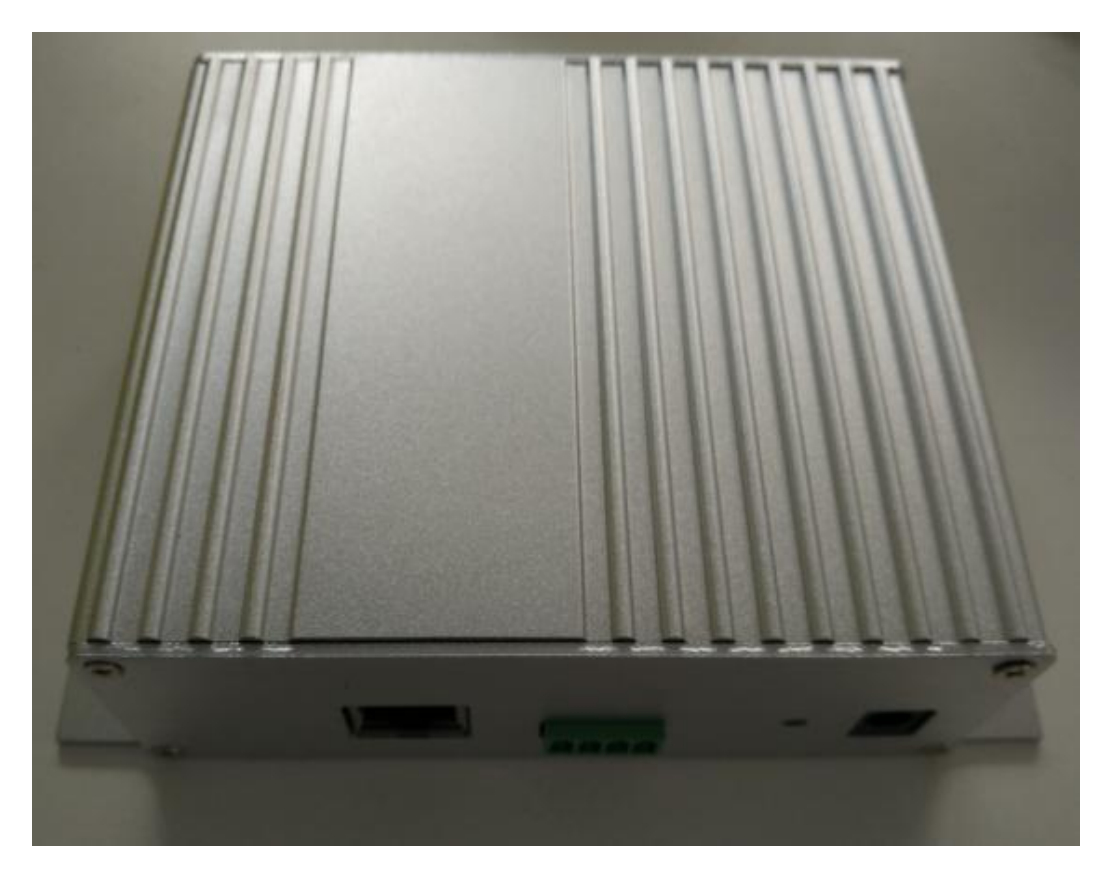

# **FM200N** 高频中距离读写模块 北京泰格瑞德科技有限公司

感谢购买北京泰格瑞德科技有限公司生产的高频中距离读写模块 FM200N(网口读写 器),本产品外形小巧,操作简单,灵活安全,稳定可靠,功能强大,可使您的工作更加轻 松、高效。请在使用之前仔细阅读使用说明,并妥善保管使用说明书。

△安全警告

- 1、FM200 为电子产品, 没有防水功能, 防止进水, 以免毁坏设备;
- 2、请保持 FM200 清洁, 使用干燥的棉布擦拭, 防止异物进入接插端口;
- 3、请注意保养 FM200 的端口, 插拔时请对准后, 轻插轻拔;
- 4、请用原装电源适配器,否则会损坏设备;
- 5、使用不当会使保修失效。

#### 目录

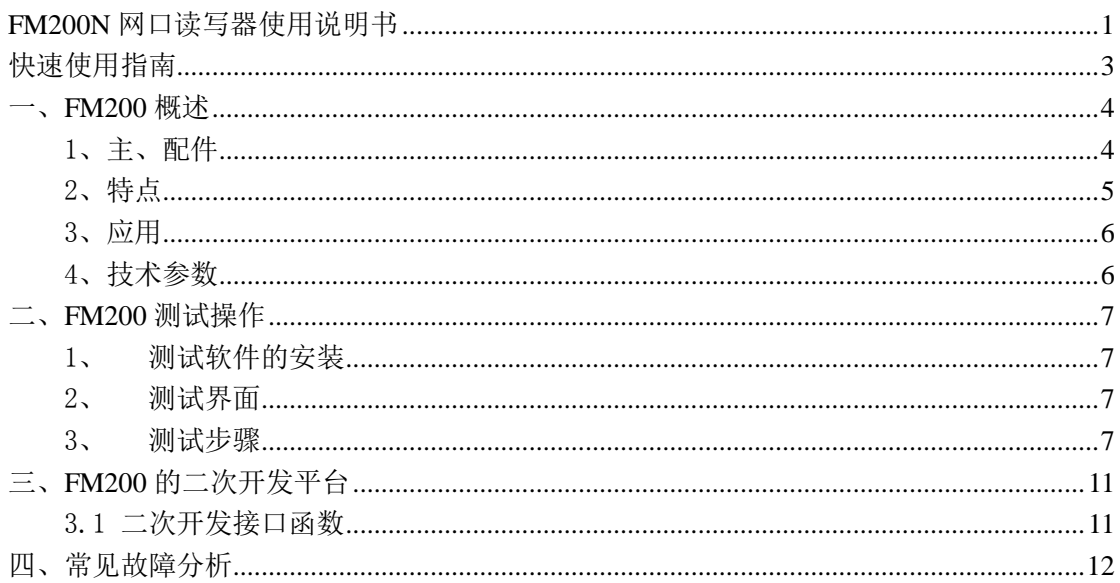

#### <span id="page-2-0"></span>快速使用指南

- 、 在 FM200 的正面上方有 FM200 的标志,在其背面有其产品标签,通过标签可以识别 FM200 的版本号。
- 、 请使用厂家专有的电源适配器
- 、 本机设计为单人操作,所有功能可一人完成。
- 、 通讯连接:FM200 原装网线的一头可连接路由器网口,另一头连接 FM200 的网口。连 接时, 首先用 50 欧姆射频馈线连接射频天线和读写模块, 然后连接网线, 最后连接原 装电源。拆除连接时,同样保证 FM200 在断电的状态下, 轻轻拔出插头。
- 、检查本机附件:
- )电源适配器: DC 9V~12V(选配)
- )通讯电缆:网线(选配)
- )天线及连接馈线:阻抗 50 欧姆(选配)

# <span id="page-3-0"></span>一、**FM200** 概述

FM200 是北京泰格瑞德科技有限公司研发的高频中距离系列读写器之一,该产品秉 承泰格瑞德的一贯品质,结构紧凑,功能实用,操作简单,并具有低功耗性,是 RFID 领域 内的新产品。它拥有多项专有技术,产品性能更加稳定。工业级的设计,也使其适应于多个 环境。FM200 读写卡种类全面, 提供方便实用的开发平台和应用程序接口, 易于用户的二 次开发应用。适用于操作单一繁锁的信息处理系统,如图书馆,生产线、资产和文物管理等 有较大的信息读取的场所。

<span id="page-3-1"></span>1、主、配件

主机:

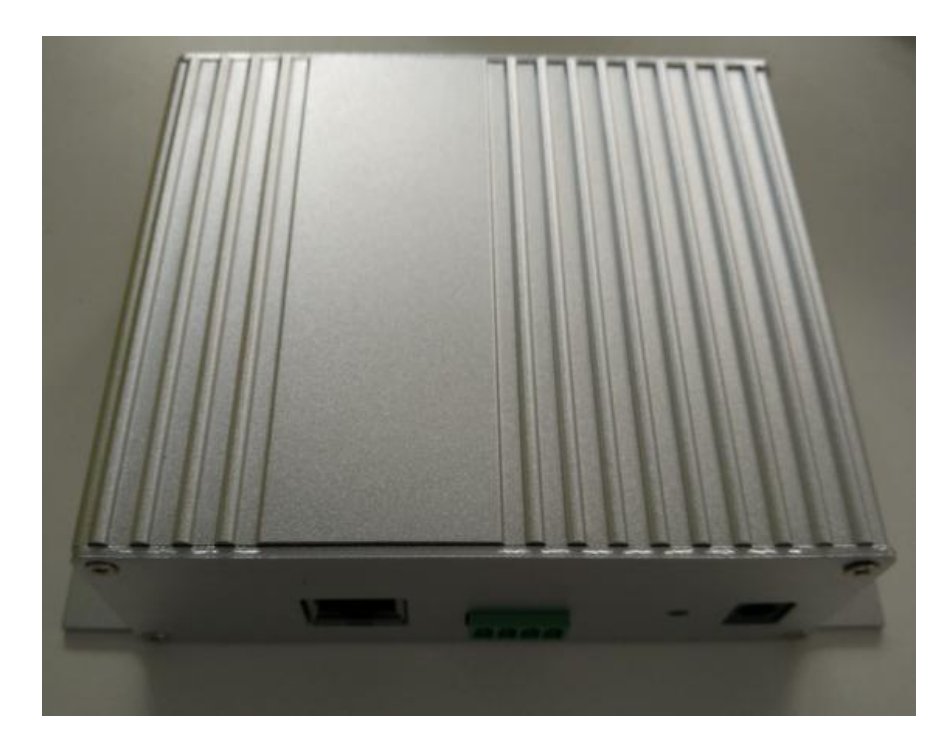

电源适配器 DC 12V:

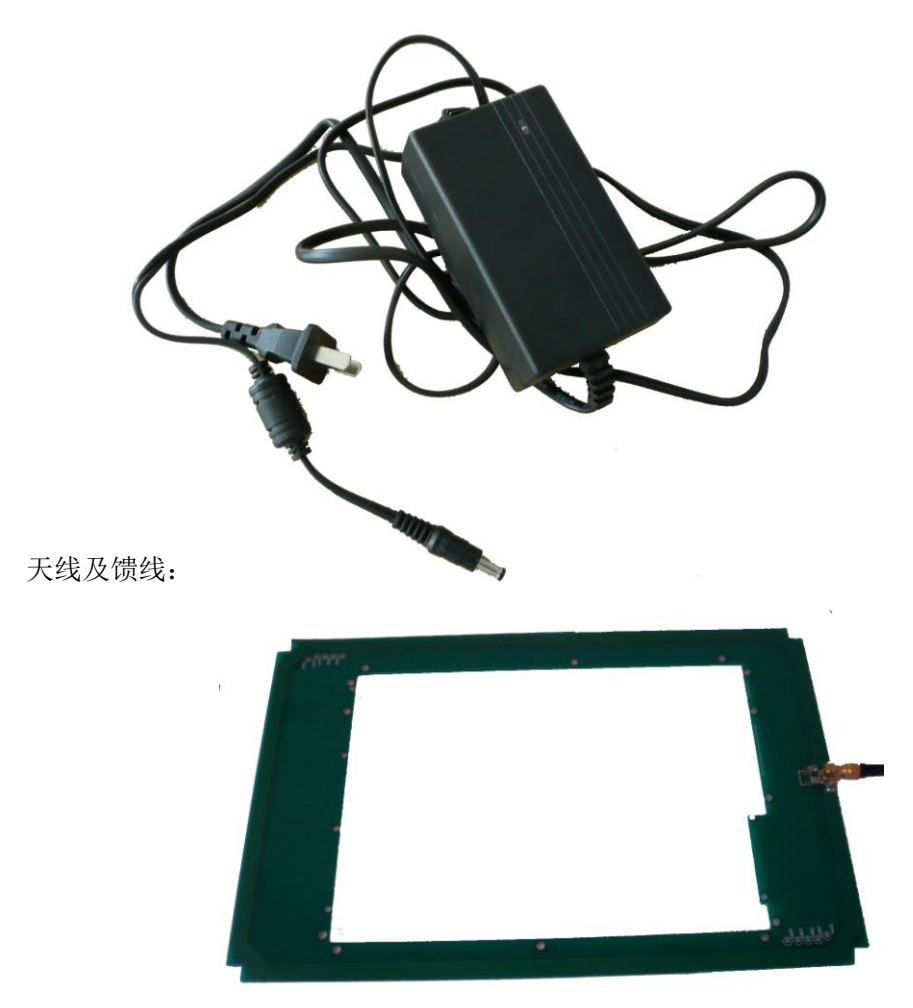

# <span id="page-4-0"></span>2、特点

- 1) 支持卡的种类及卡操作的特点:支持所有符合 ISO15693 协议标准的卡,支 持对卡存储空间里数据的读、写
- 2) 遵循的标准:ISO/IEC 15693
- 3) 支持 UDP 网络通讯功能
- 4) 读卡距离达到 30CM
- 5) DC 适配器供电

<span id="page-5-0"></span>3、应用

FM200 广泛用于:

- 图书馆借还书管理系统
- 生产线产品检测登记系统
- 资产检索记录系统
- 文物管理系统
- 其它有较大的信息读取的场所。

### <span id="page-5-1"></span>4、技术参数

产品介绍:适用于各种应用的通用型RFID读写器

产品特性:特殊的天线设计提高了读写器的整体性能

识别距离达到 30CM

#### 由 DC 适配器供电

- 功能说明:中距离的应用环境(0-30cm)
- 主机界面: 标准 RJ45 18.5 网口, 带屏蔽
- 用户界面:2×LED 指示灯
- 尺寸(mm): 100(L)×80(W)×20(H)
- 电 源:AC/DC 电源适配器

12V DC 200mA(读写状态典型值)

工作温度:0℃~+60℃

工作频率:13.56MHz

可读标签:ISO 15693

射频等级:100mW~1000mW

最大读写距离: 300mm(与标签以及周边环境相关)

附 件:上位 Demo 软件 PC SDK Windows 应用开发套件

AC/DC 电源适配器(选购)

# <span id="page-6-0"></span>二、**FM200** 测试操作

### <span id="page-6-1"></span>1、 测试软件的安装

 本系统采用自带测试工具, 打开 HFReader 软件文件夹,双击 HFReader.exe,选择"USB Or UDP"自会出现测试界面如图一所示。方便快捷,易于维护。

## <span id="page-6-2"></span>2、 测试界面

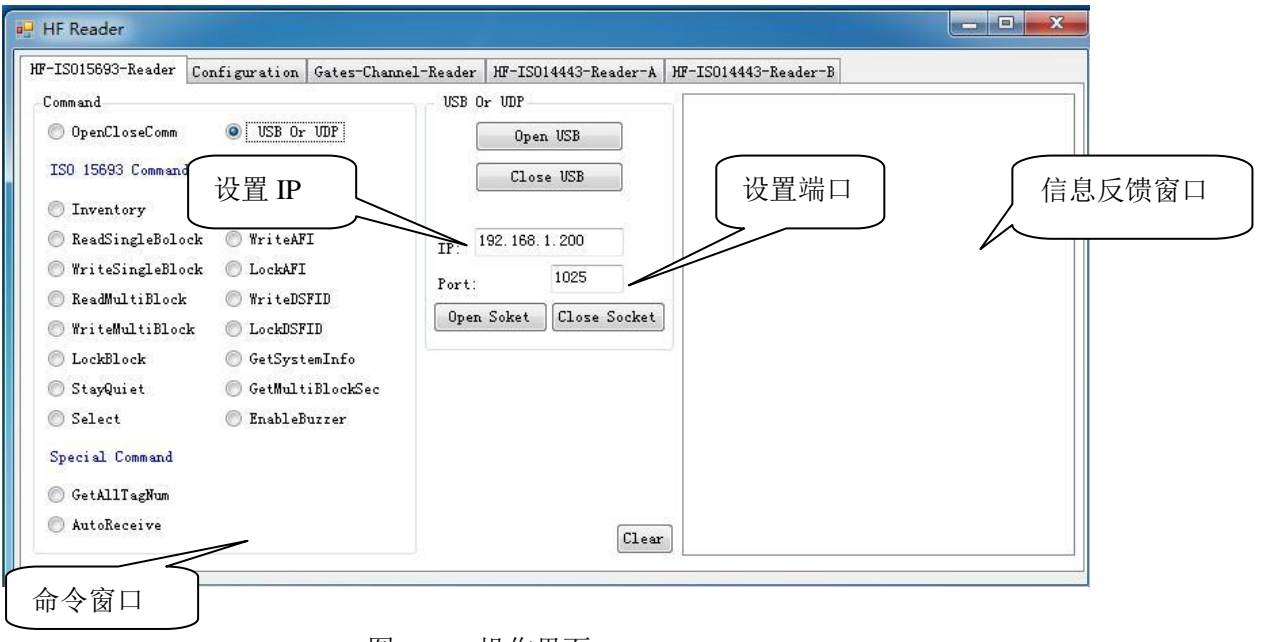

图一 操作界面

<span id="page-6-3"></span>3、 测试步骤

连接天线及网线,上电。听到一声蜂鸣器响后,可进行如下操作:

## 第一步:打开测试界面

设置 IP: 192.168.1.25, Port (端口): 1025 点击[Open Socket]按扭

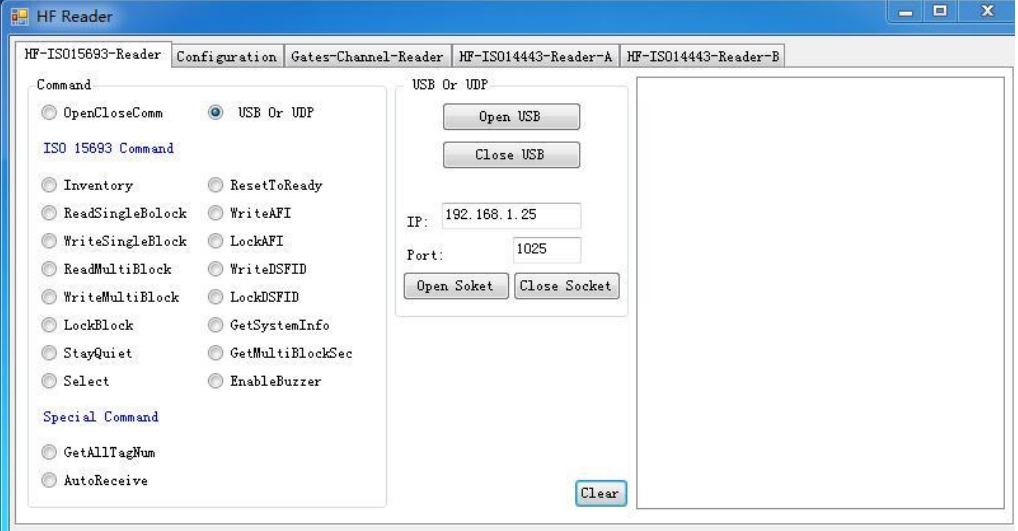

第二步:查询标签 ID

将标签放于读写器天线之上, 或拿在手里离读写器 30CM 之内处

- 1、 在[Inventory]选项框中选择[FSK/ASK]选项,
- 2、 选择 Single(单卡) / Mutiple(多卡)
- 3、 点击[Invetory / Autorun],当前命令就会被执行
- 4、当当前命令被成功执行后,信息框中就会显示该标签的读取信息:标签 ID,读取次

数,张数。

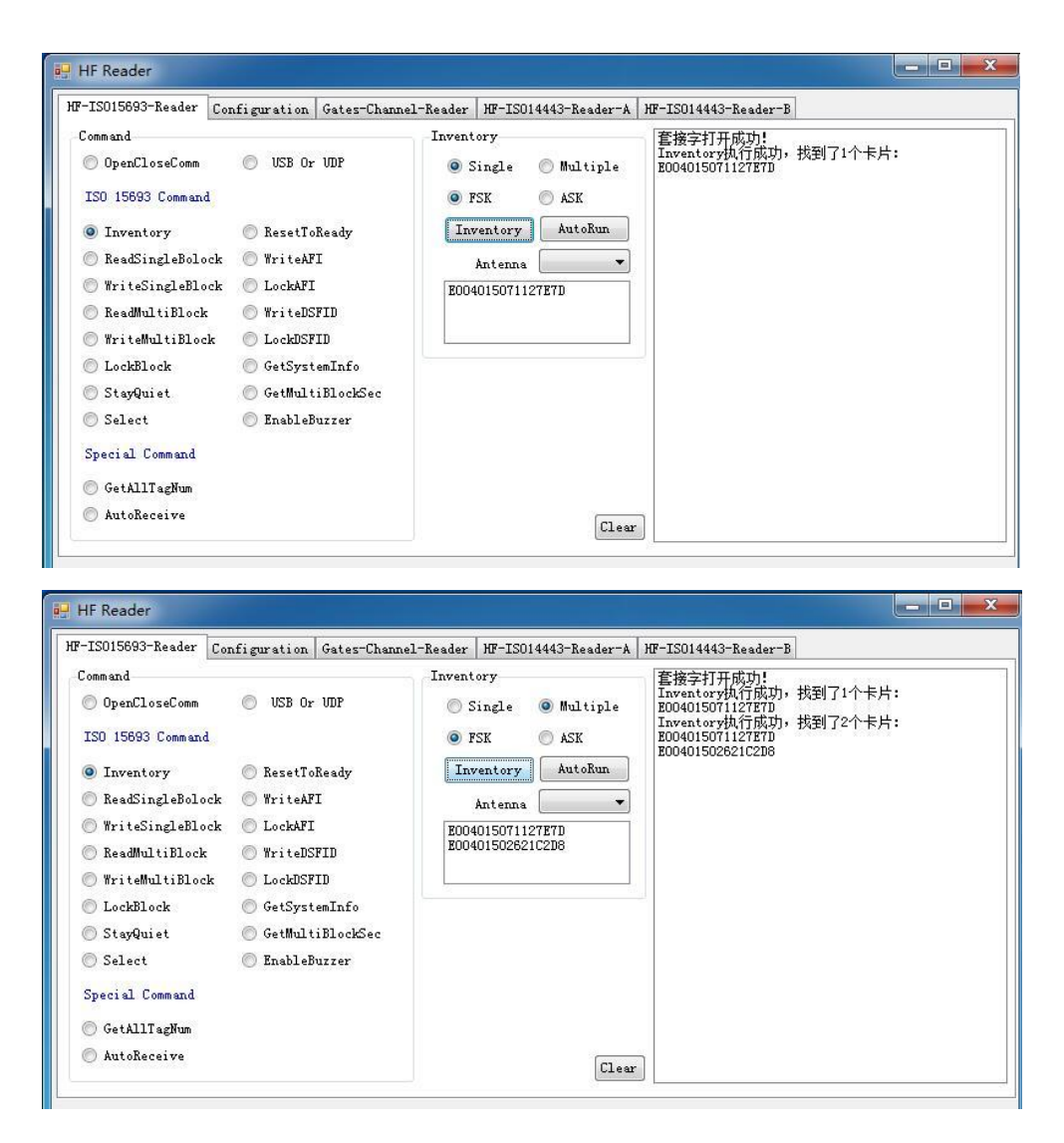

第三步: 读取单个模块

- 、在[命令窗口]选项框中选择[Read Single Block]选项,
- 、选择 UID,选择要读数据块的地址(Addr),数据长度(Legnth)
- 、点击[Read Single Block],当前命令就会被执行
- 、当当前命令被成功执行后,信息框中就会显示对该标签的数据内容。

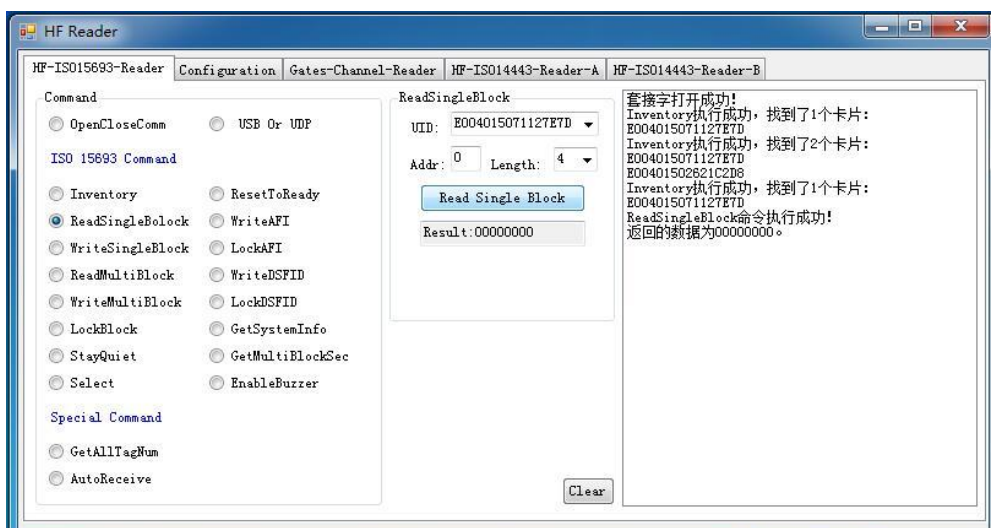

第四步: 写入单个模块

1、在[命令]选项框中选择[Write Single Block]选项,选择 UID,选择要写入数据块的

地址(Addr),数据长度(Legnth)在[data]后面的数据框中写入所用标签的信息

- 2、 点击[Write Single Block],当前命令就会被执行
- 3、 信息框中就会显示对该标签的写入操作是否成功(如需要确认数据是否写入正确,

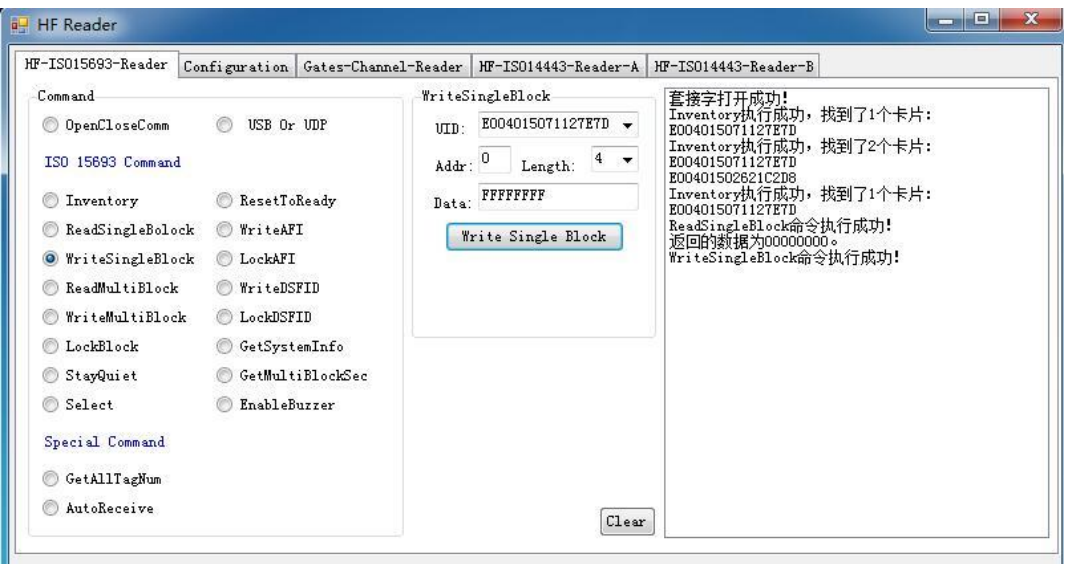

可返回第二步操作:Read Single Block)

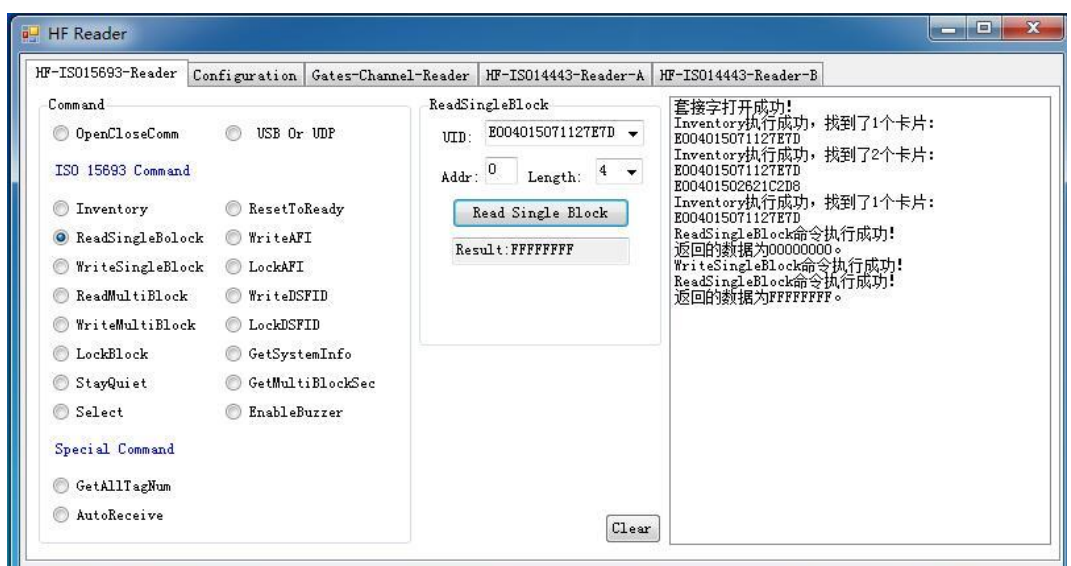

# <span id="page-10-0"></span>三、**FM200** 的二次开发平台

## <span id="page-10-1"></span>3.1 二次开发接口函数

 FM200 提供丰富的二次开发接口函数,使用户能够方便、轻松和快速地设计各种应 用系统。接口函数以标准形式提供,划分类别如下:

获取标签信息

保持静默

选择

复位设备

写 AFI

锁 AFI

读单个 Block 块

写单个 Block 块

锁 Block 模块

读取多个 block 模块

写多个 block 模块

写 DSFID

锁定 DSFID

获得系统信息

获取多个块安全状态

# <span id="page-11-0"></span>四、常见故障分析

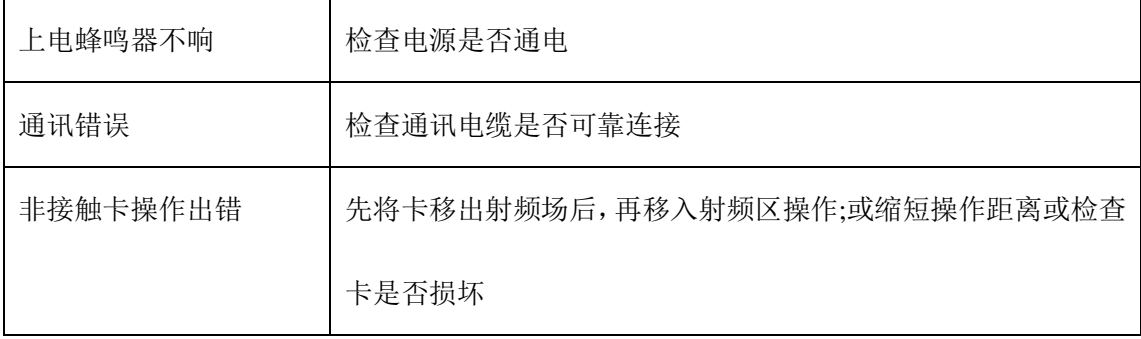